# Dynamic vs Static Websites

Web Authoring and Design

Benjamin Kenwright

## **Outline**

#### **Review**

- **No. 20 Millon** What do we mean by static and dynamic websites?
- **Content management systems**
- **Summary**
- **Review/Discussion**

#### Crossword Solutions

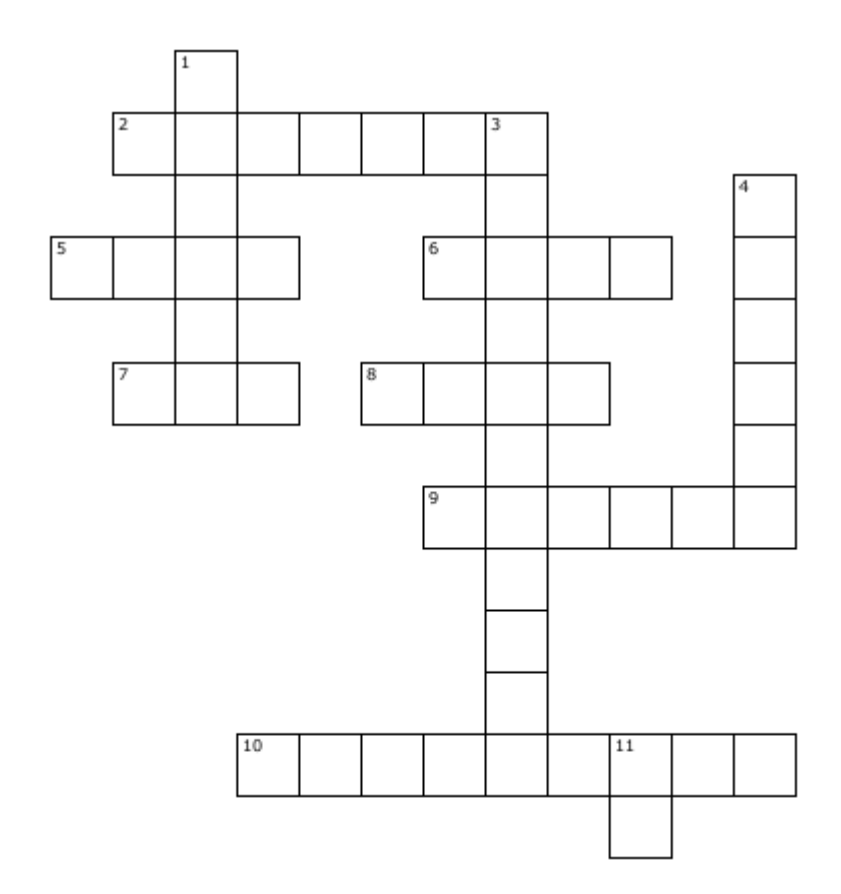

#### **Across**

- 2. A program commonly used to write HTML.
- 5. Standard Protocol for a web page.
- 6. Used to navigate websites.
- 7. Unique address for every page on the internet.
- 8. The code used for making website.
- 9. Where a website is hosted.

10. A link on a webpage which navigates you to another web page.

#### **Down**

- 1. Usually contains copyright notices, publication dates, etc.
- 3. A program usually used to code websites.
- 4. Head of a web page.
- 11. Internet Protocol.

#### **Have printed out/or copied out your answers and brought them with you for this lesson**

#### Revision Question

#### **Write down** the HTML/CSS code to create an 'Image' Rollover Effect (5 Minutes)

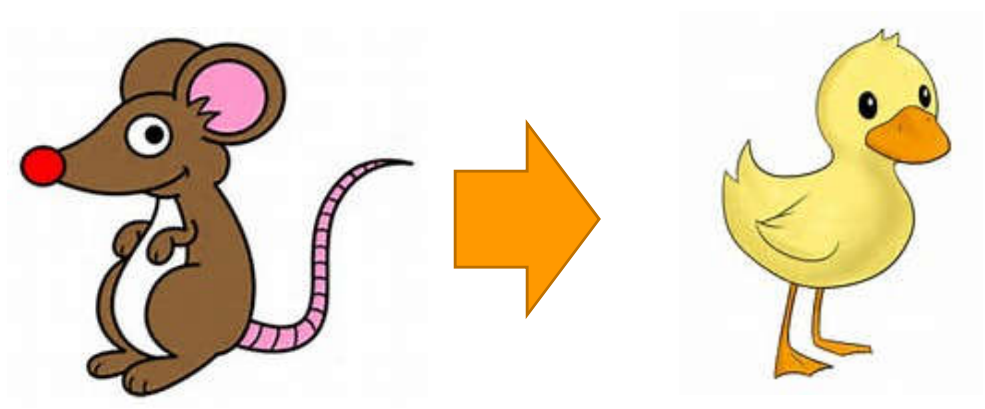

mouse over the Image Link

#### Answer

```
<!DOCTYPE html>
\text{thtml} >
                                                \langle/body>
<head>\langle/html>
<style type="text/css">
    .urlImg {
         width: 185px;height:185px;
         display:block;
         background-image: url('img/duck.png');
     .urlImg:hover {
         background-image: url('img/peng.png');
    \mathbf{r}\langle/style\rangle\langle/head>
```
<body> <a href="http://www.hello.com" class="urlImg"></a>

# Activity

**Nota Term** Write down on a piece of paper the CSS to display the following website design:

(5 Minutes)

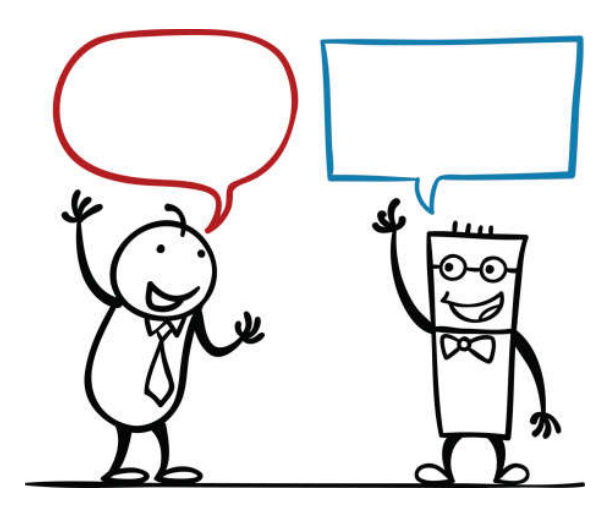

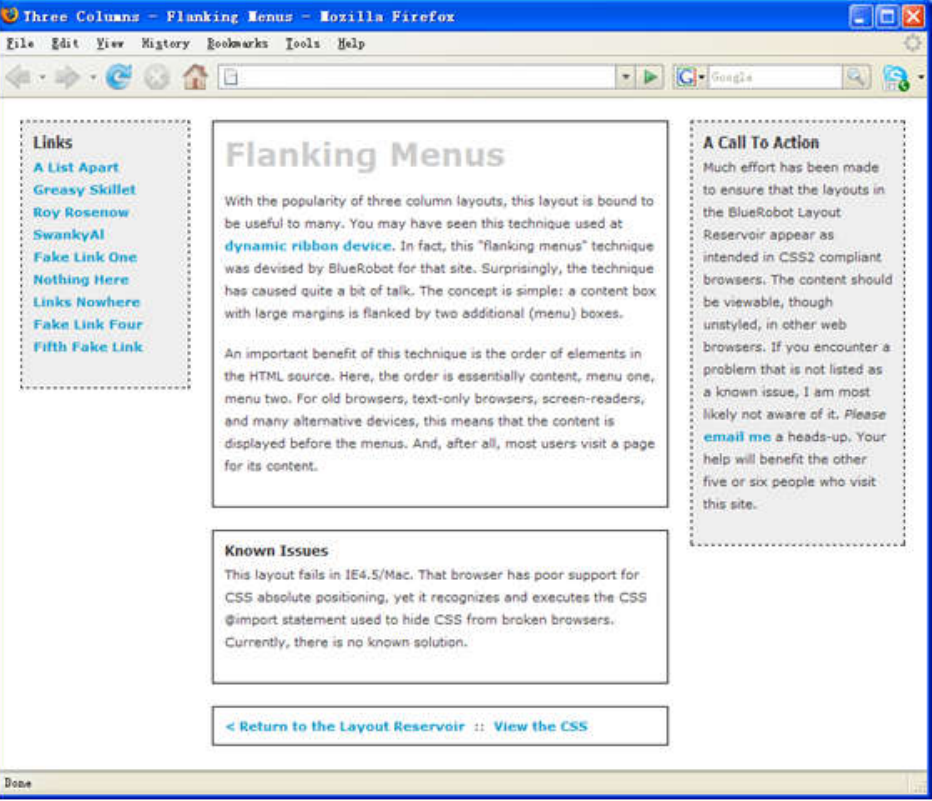

#### Answer

#### Three Columns Flanking Menu

```
.content {
```

```
position:relative;
       width:auto;
       min-width:120px;
       margin:0px 210px 20px 170px;
        border:1px solid black;
       padding:10px;
       z-index:3; /* This allows the content to 
overlap the right menu in narrow windows in 
good browsers. */
}
#navAlpha {
       position:absolute;
       width:128px;
       top:20px;
       left:20px;
        border:1px dashed black;
        background-color:#eee;
       padding:10px;
       z-index:2;
}
```
#navBeta {

}

position:absolute; width:168px; top:20px; right:20px; border:1px dashed black; background-color:#eee; padding:10px; z-index:1;

## **Activity**

#### **Net Write down on a piece of paper the** output for the following HTML/CSS:

```
<! DOCTYPE html>
\frac{\text{th}}{\text{cm}}<head>
<style>
img fwidth:100\;
¥.
\langle/style>
</head>
<body>
p>The domestic cat is a small mammal.p><img src="cat.jpq" alt="My cat" width="128" height="128">
<p>Cats like milk.</p>
<img src="cat.jpq" alt="My cat" style="width:128px;height:128px;">
</body>
</html>
```
#### Answer

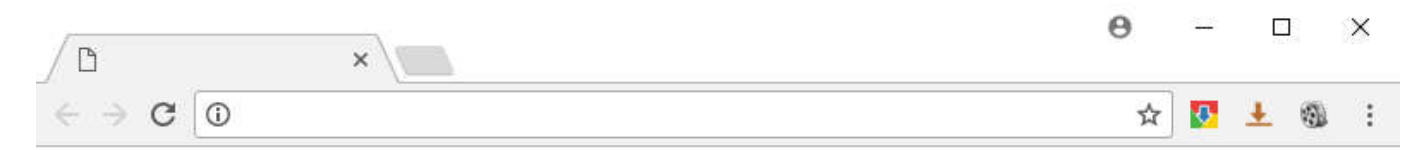

The domestic cat is a small mammal.

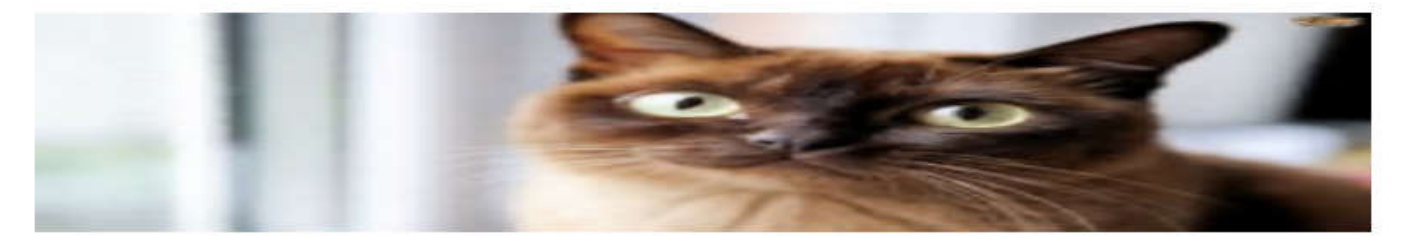

Cats like milk.

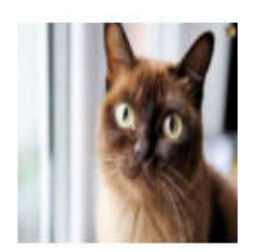

Style attribute, where the width is set to 128 pixels which overrides the stylesheet

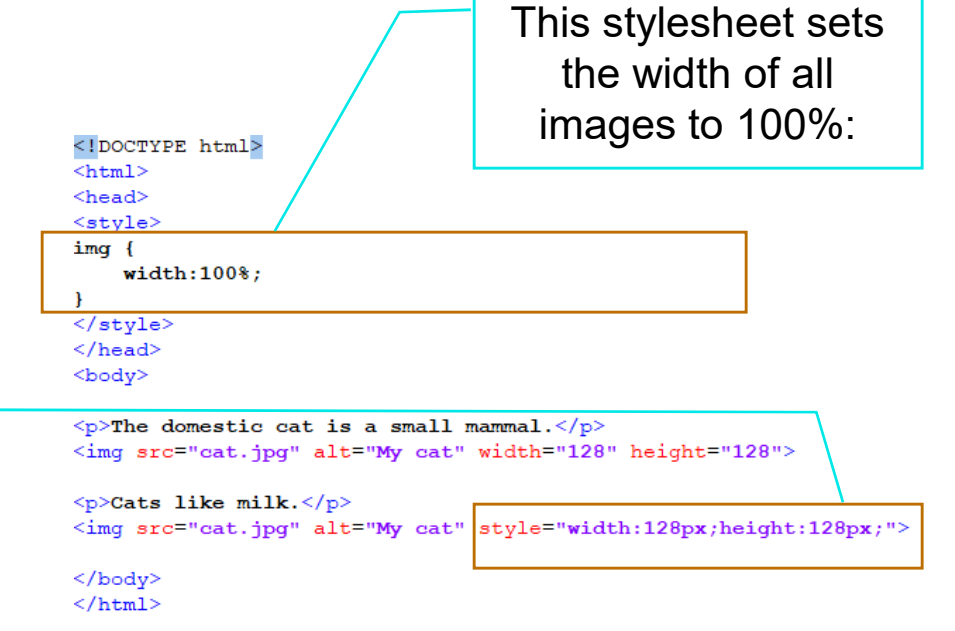

## Content, Style and Behavior

- $\blacksquare$  HTML defines the structure and layout of a Web document by using a variety of tags and attributes.
- **■** Since its initial introduction in late 1991, it came to encompass a wider variety of stylistic and dynamic behavior capabilities to meet the demands of web developers.
- Web page, we can find that, it can consist of up to **three layers**

#### Three Types

**OD** Content **Style Behavior** 

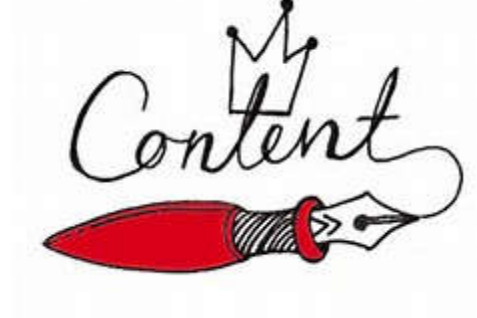

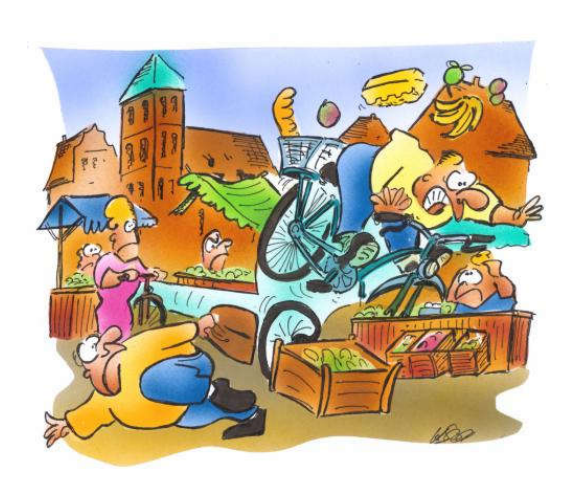

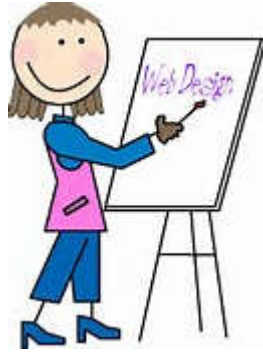

## Content

**■ Content or Structure is** the base layer, we presented it through **HTML (Hyper Text** Markup Language) format and it describes text, graphics, and files containing other information are organized and linked together

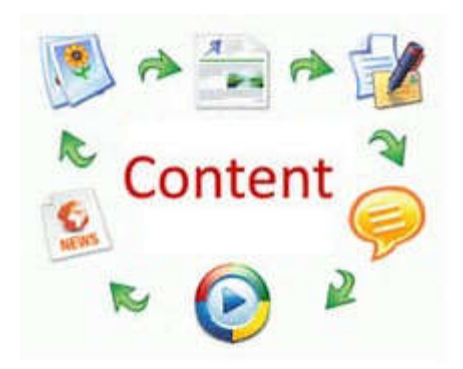

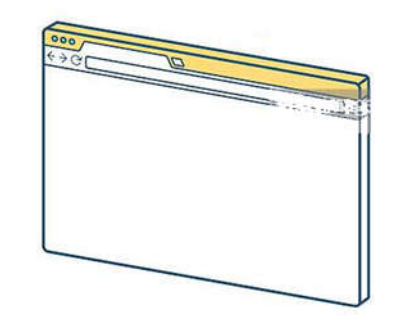

# **Style**

**Style or Presentation,** we can focus on making the site look attractive, by adding a layer of presentation information using CSS (Cascading Style Sheet)

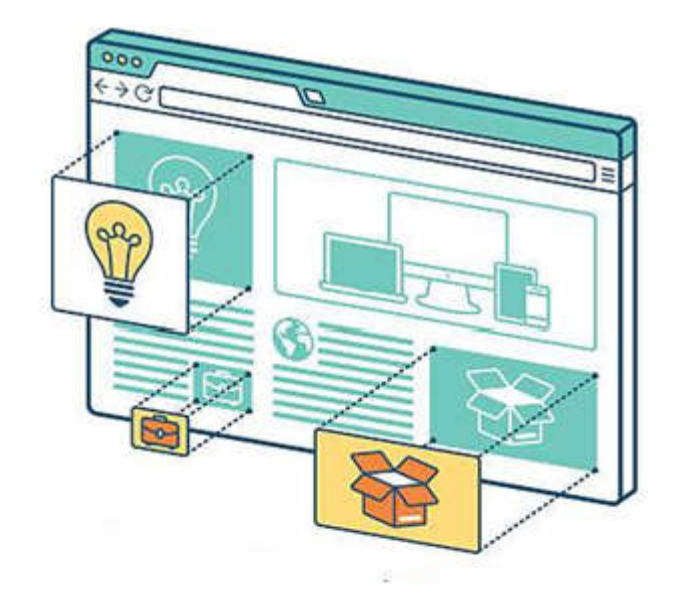

## **Behavior**

**Behavior, we can use** JavaScript to introduce an added layer of user interaction and dynamic behavior, which will make the site easier to use in browsers equipped with JavaScript

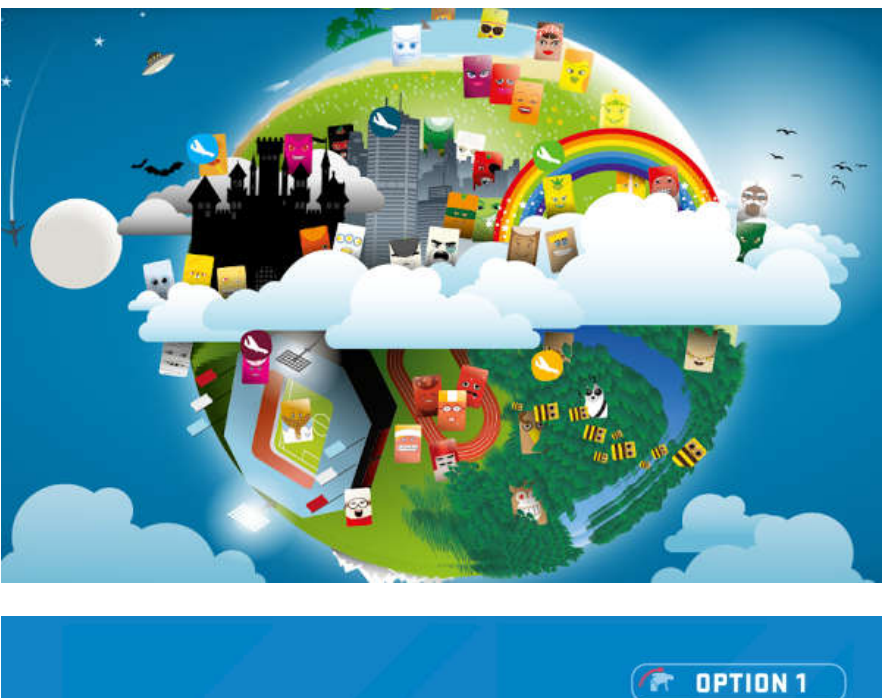

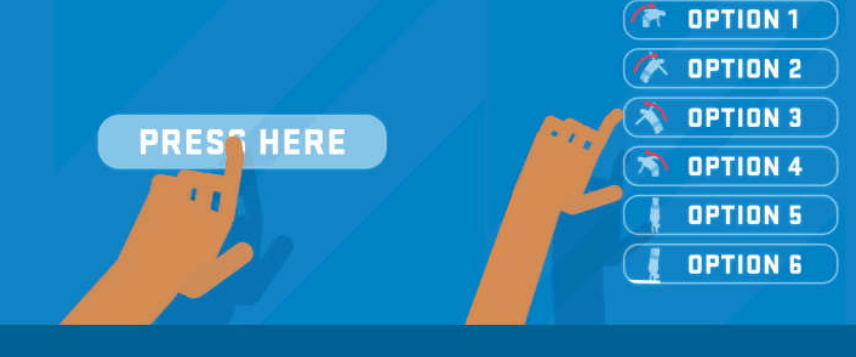

## Static vs Dynamic Websites

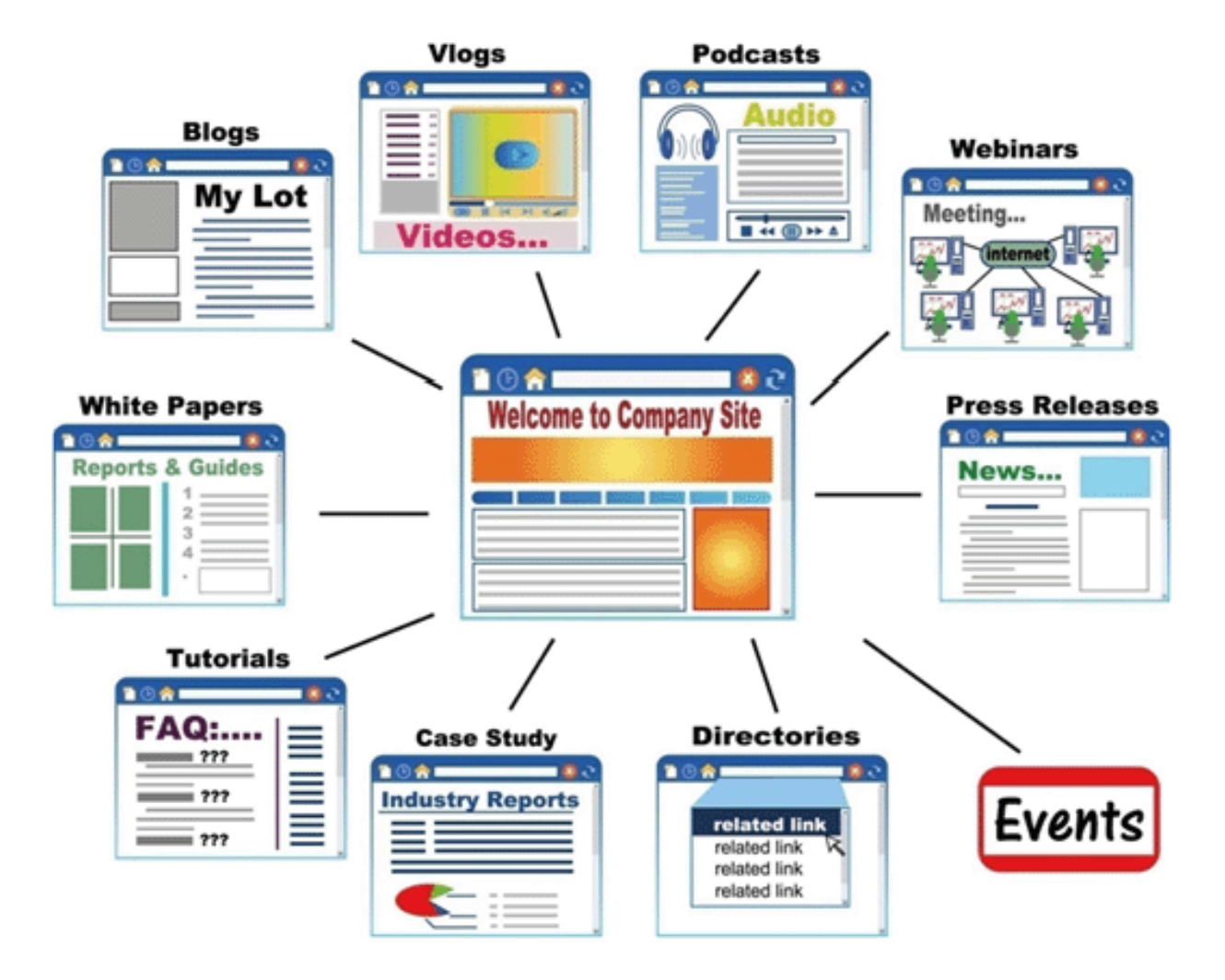

#### **Static Website**

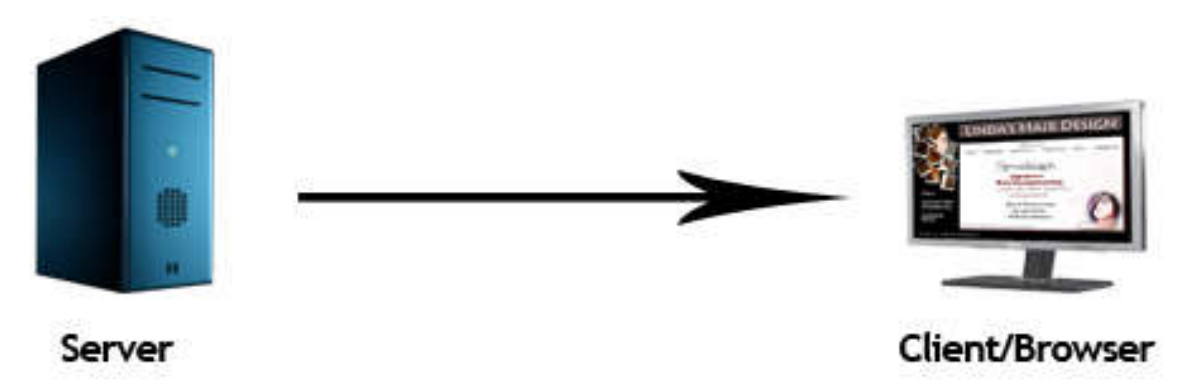

Dynamic Website

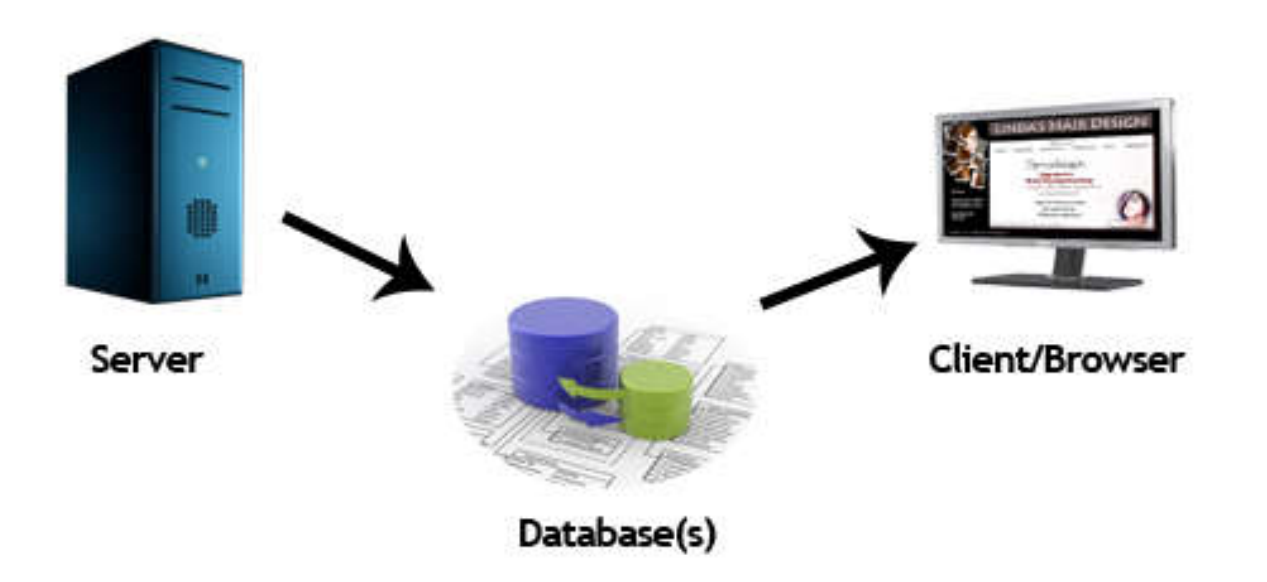

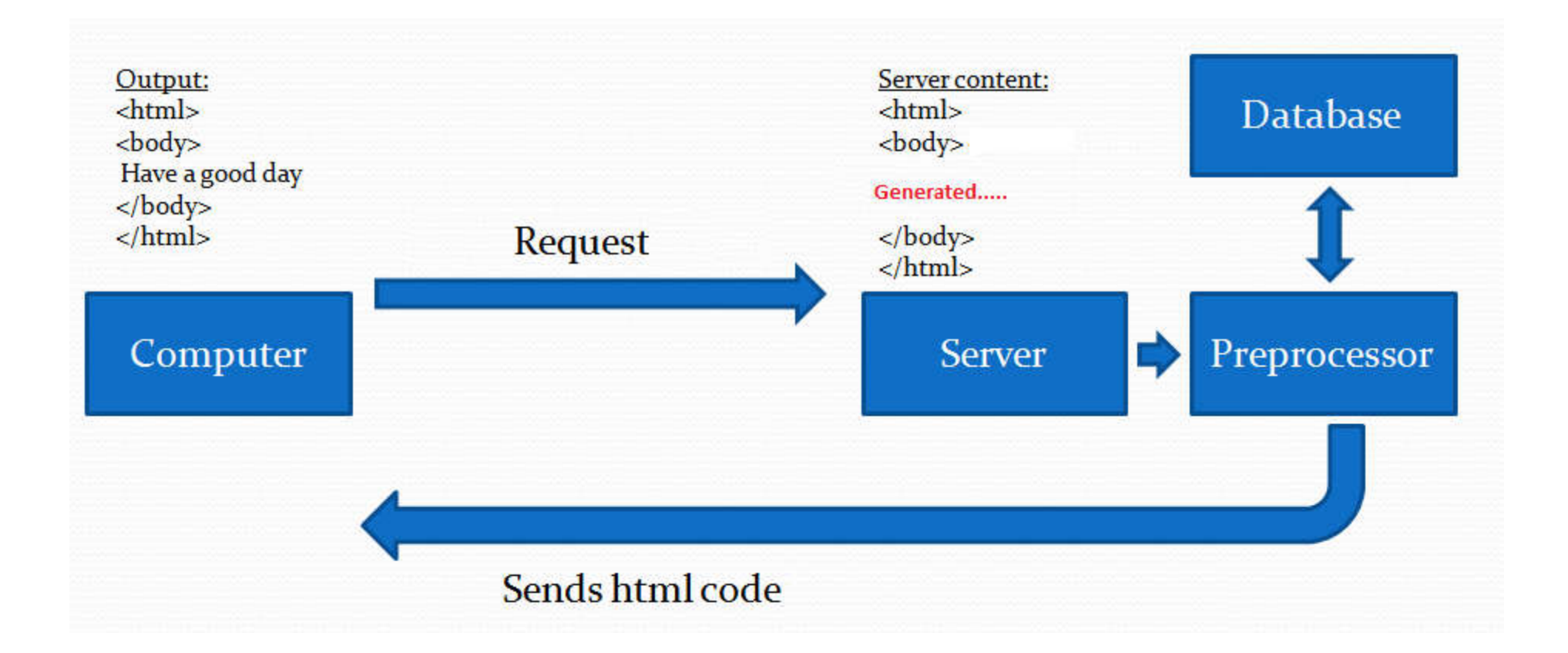

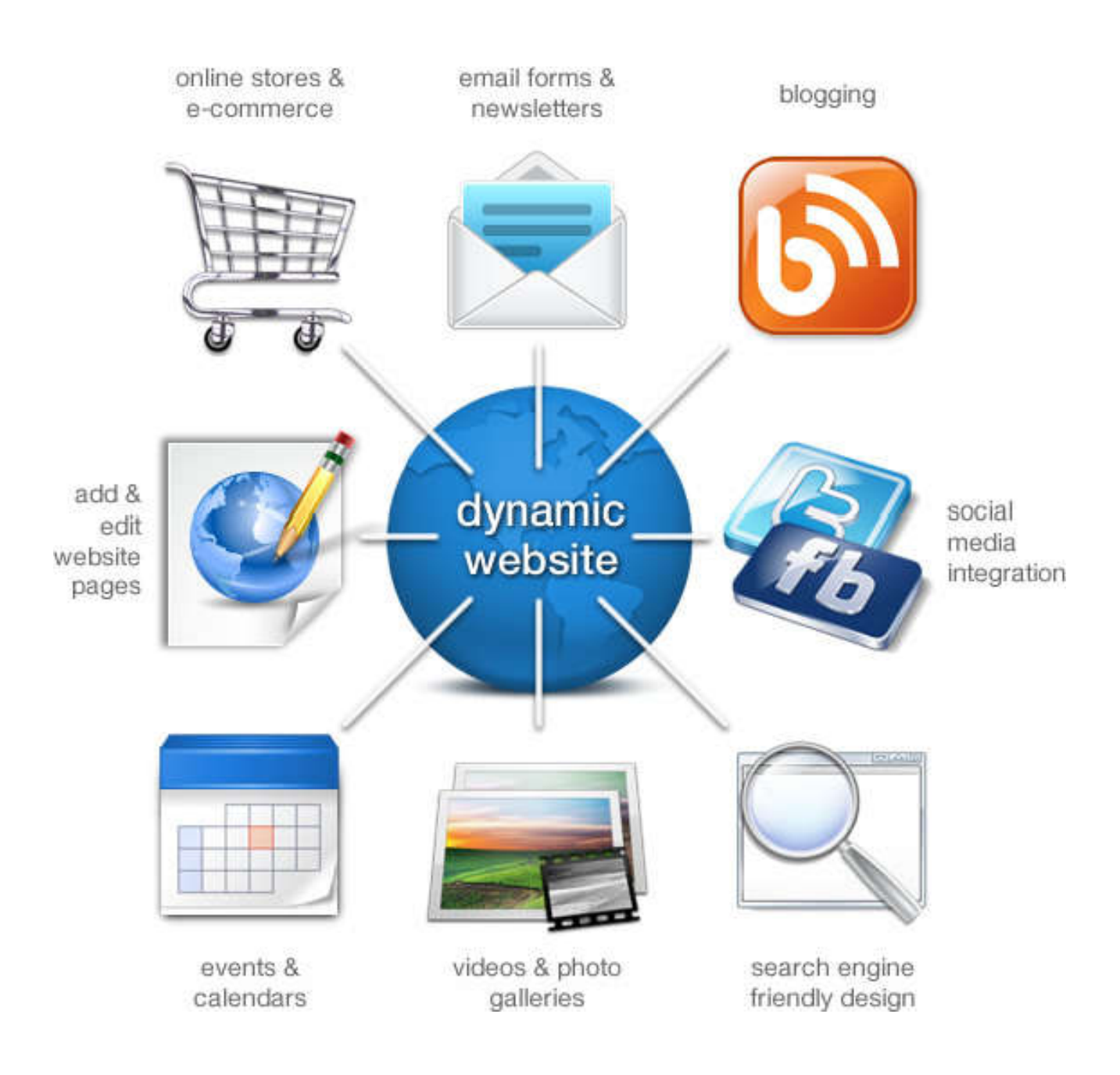

## Client side vs Server side

■ web programming, there are two different types of programming models: Client side programming and Server side programming

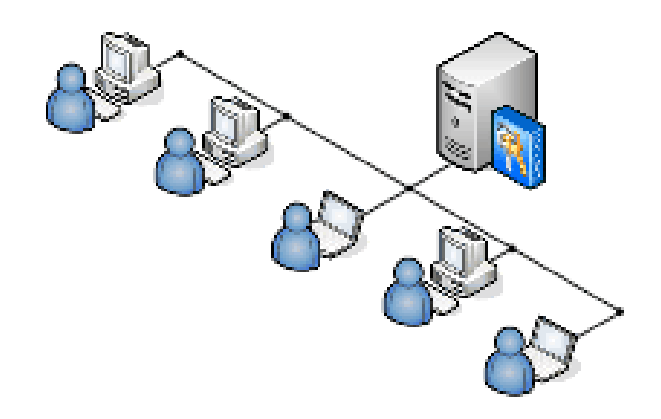

## **Client**

■ Client side programming considers to scripts that run within your web browser and these scripts has no interaction with a web server in order for the scripts to run

 $\blacksquare$  Javascript is the most popular client side scripting language

## Server

- **■** Server-side programming refers to programs that run on the web server, which then sends results to your web browser
- **For example, PHP, Perl, Asp, .net, are** the popular Server side programming languages

### **Question**

#### $\blacksquare$  Is Java the most popular client side scripting language?

a) True b) False

#### Answer

#### b) False

#### Javascript is the most popular client side scripting language

#### Javascript

 $\blacksquare$  Javascript programs runs only in the web browsers and these scripts are read and executed by an interpreter (or engine) inside the web browser

**■ The most common uses of JavaScript** are interacting with clients, getting available information from them, and validating their actions

## Javascript is Case-Sensitive

- **First and most important thing regarding** Javascript is that it is case sensitive
- **Exerything defined in the Javascript is** case sensitive, that means a variable 'var' is different from a variable named 'Var'

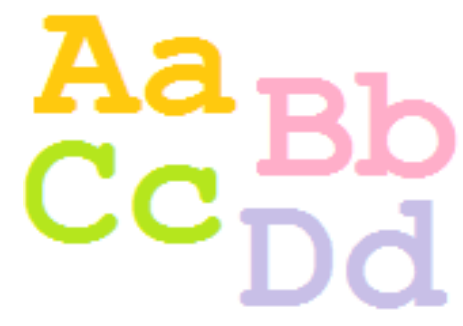

## Embedded in your HTML files

- Javascript between the <script> ... </script> tags. When the browser encounters a <script> tag, it assumes that the script block is written in JavaScript
- You can place these script blocks in the <head> or in the <body> section of HTML page or you can use both sections at the same time

#### Question

#### **■Is Javascript case sensitive?**

a) True b) False

#### Answer

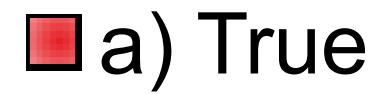

Javascript is case sensitive

#### Question

#### $\blacksquare$  The  $\leq$  script > blocks has to be in the <head> section of HTML page?

a) True b) False

#### Answer

#### ■b) False

The <script> blocks can be in the <head> or in the <br/>body> section of HTML

#### Javascript at Head section

```
\langle!DOCTYPE html>

     <head>
          <script>
               alert ("Javascript run at HEAD section");
          \langle/script>
     \langle/head>
     <body>
     \langle/body>
\langle/html>
```
## Javascript at Body Section

```
<!DOCTYPE html>
\verb|<html>|<head>
     \langle/head>
     <body>
          <script>alert ("Javascript run at BODY section");
          \langle/script>
     \langle body>
\langle/html>
```
## External Script File

**E** Either be embedded in your HTML files or placed in an external script file with a .js extension

<script src="scriptSource.js">....</script>

## Example JavaScript Program

#### $\blacksquare$ **.** html file and type the following code:

```
<!DOCTYPE html>
<html><body bgcolor="white">
    <p>First Javascript Program</p>
    <script type=text/javascript>
        alert ("Click OK to change the background color !!!");
        document.bqColor = "red";\langle/script>
</body>
\langle/html>
```
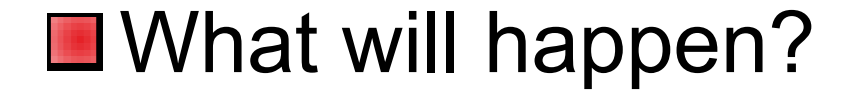

## What Happens...

■When you open the file in web browser, first you get a message box in a white background and then you press OK button you can see the background color is changed to RED color

```
<!DOCTYPE html>
<html>
<body bgcolor="white">
    <p>First Javascript Program</p>
    <script type=text/javascript>
        alert ("Click OK to change the background color !!!");
        document.bqColor = "red";\langle/script>
</body>
\langle/html>
```
# **EBxplain the potential** advantages of using Javascript on your web pages?

Activity

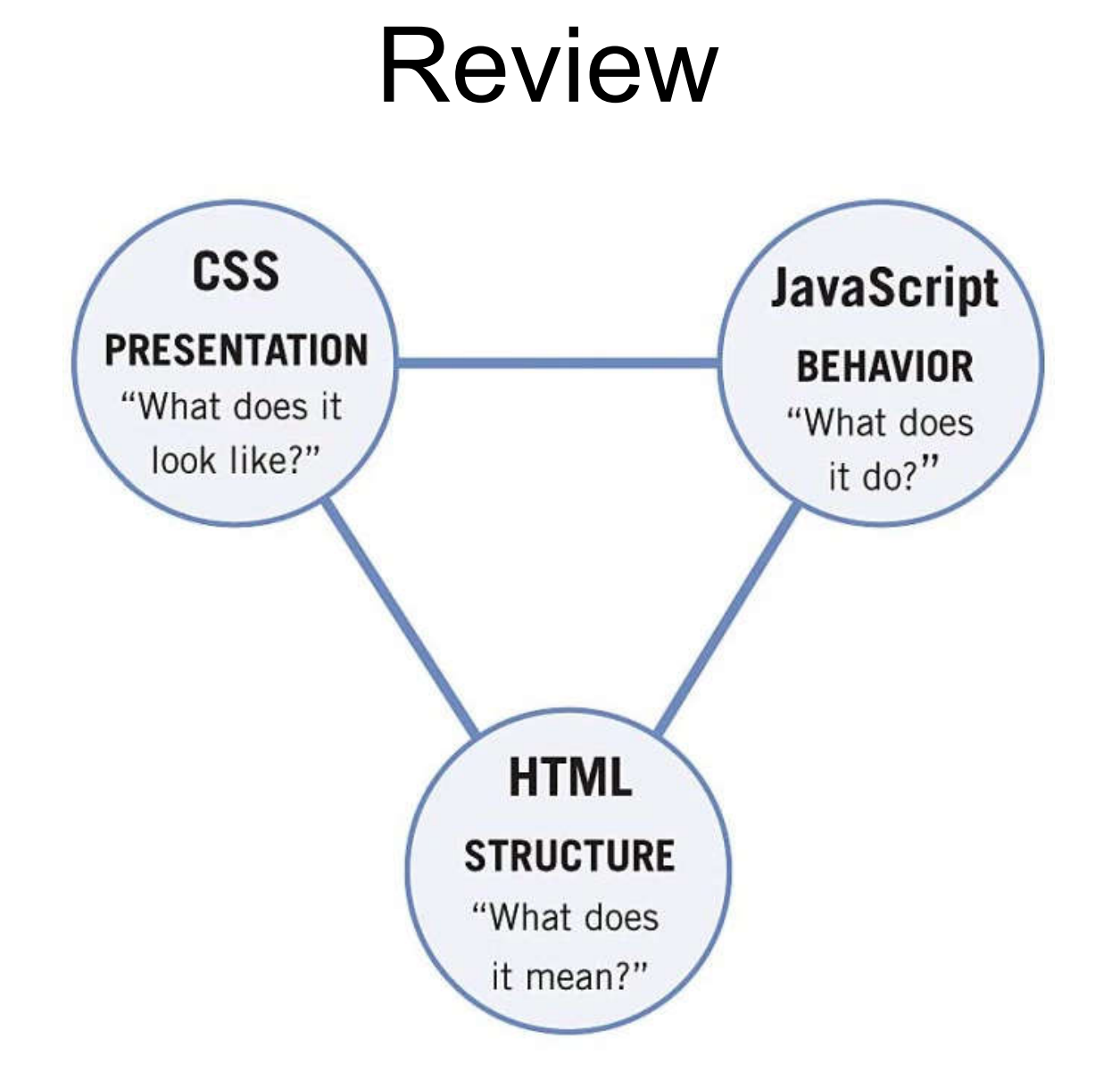

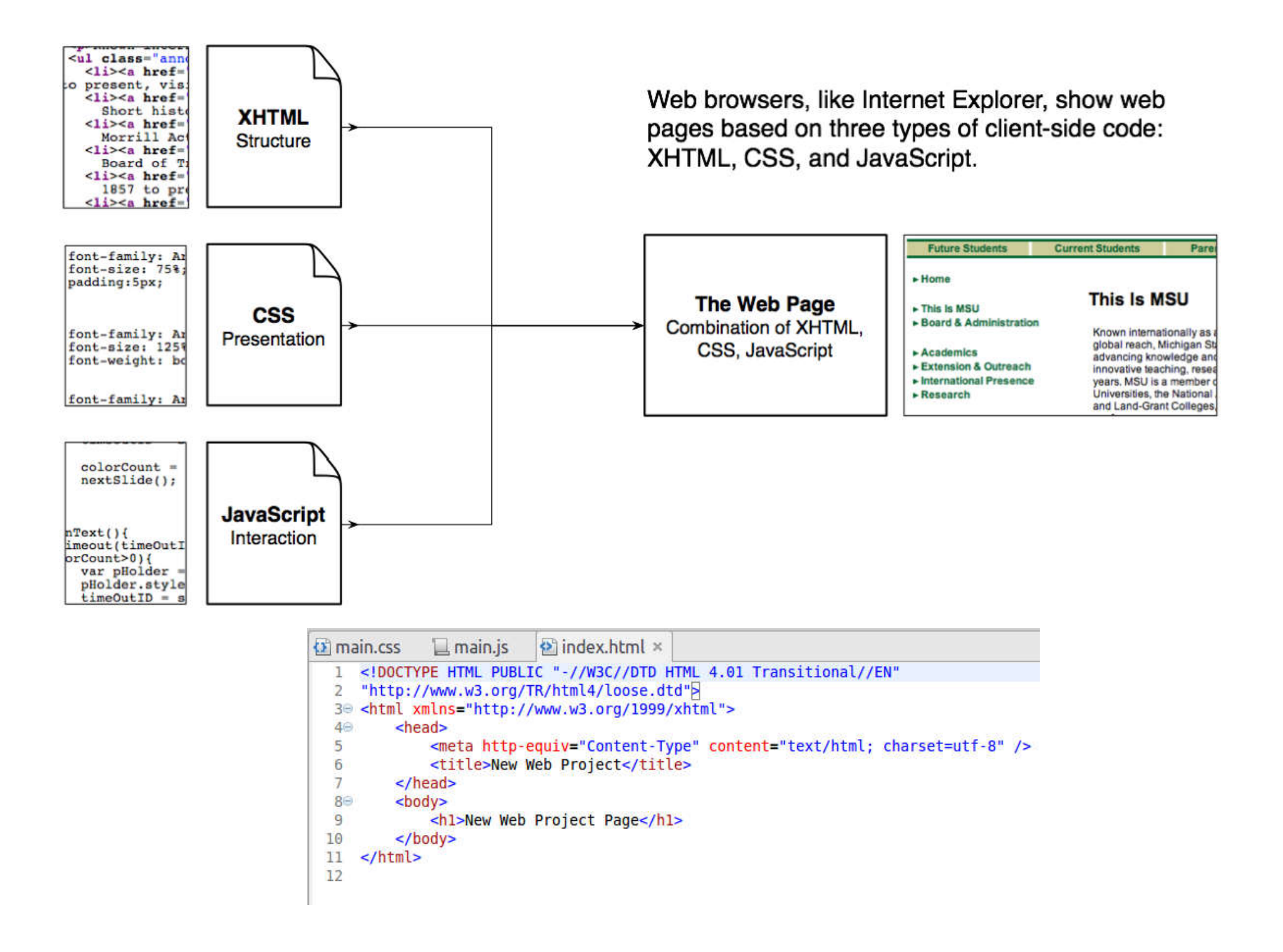

## Summary

■ Overview of Dynamic and Static Websites

- **Dynamic websites (Generated Content)**
- **Getting started with scripting and Javascript**
- **Hands-On/Practical**

## This Week

**Review Slides** Read Associated Chapters **Neekly Tasks** Update GitHub Account/Webpage **Online Quizzes** ■ Crossword Challenge

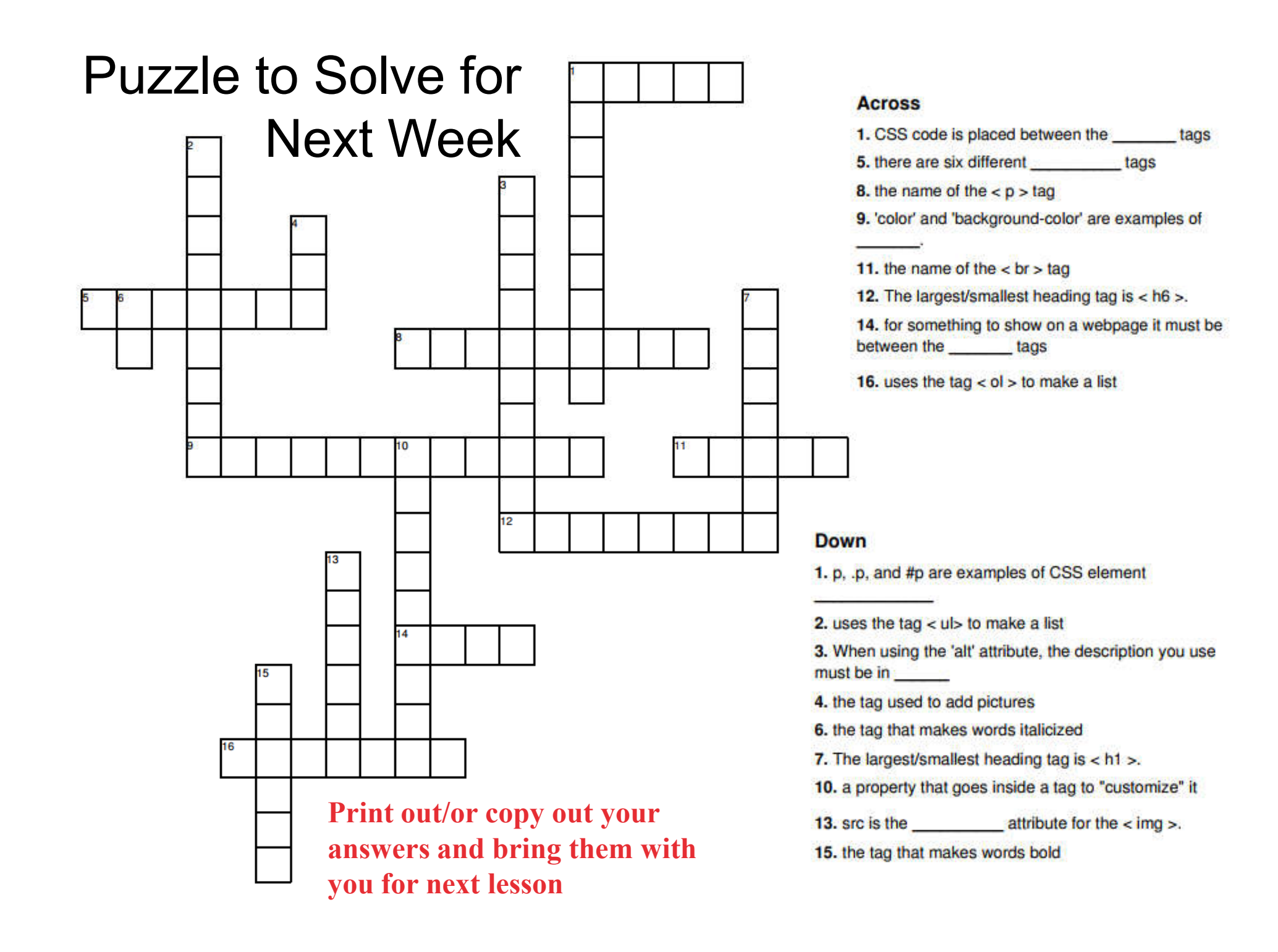

#### Questions/Discussion

## Challenge

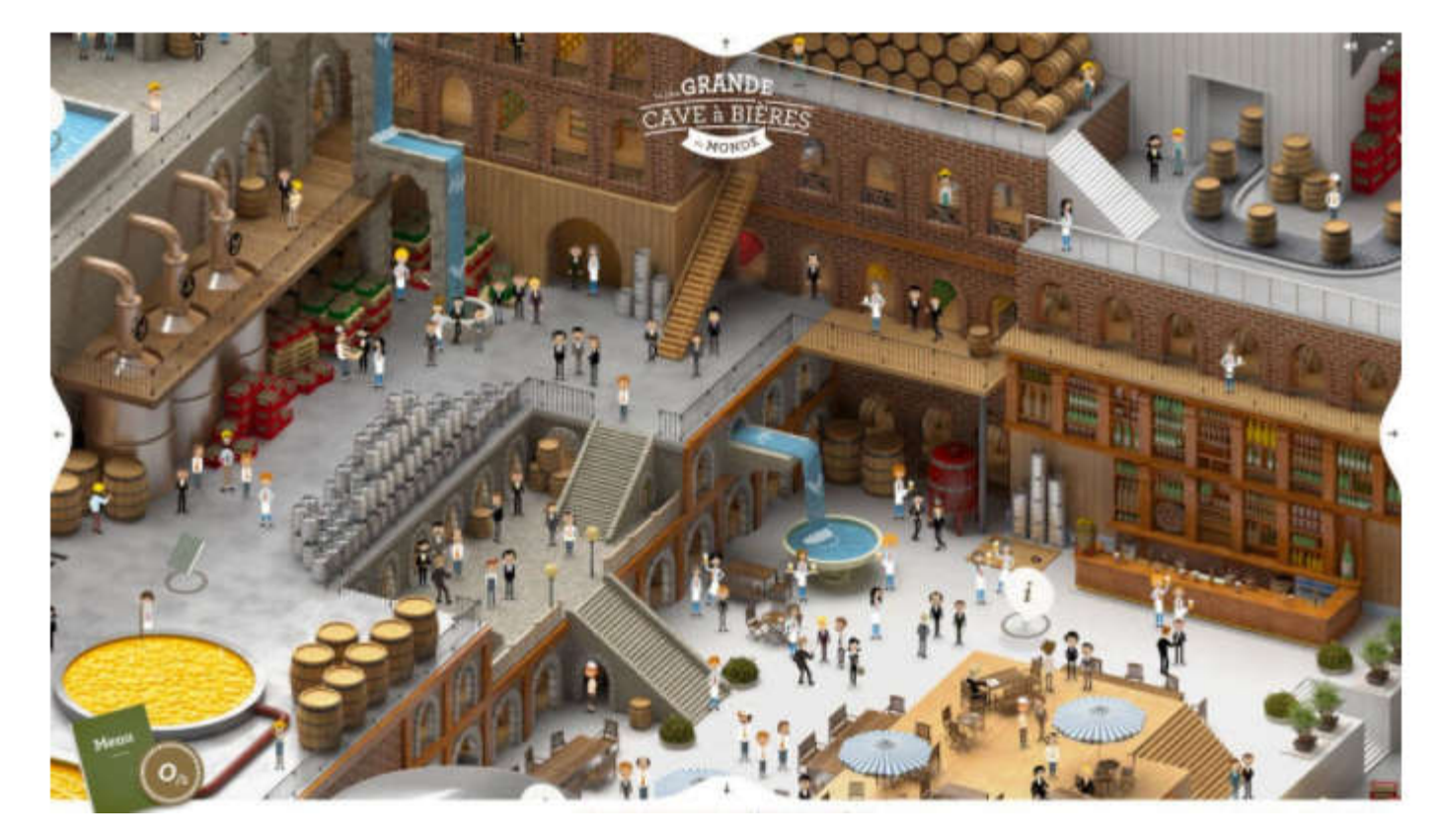

- Implement a similar website design
- Navigation elements are within the image (e.g., people, tables, …)
- Popup information, hover over images/text, …

### Question

#### **No. 25 Million Mulliply Market Street II What would the following HTML/CSS** output?

```
\leq! DOCTYPE html>
<html><head>
        <title>Page Title</title>
        <style type="text/css">
            body \{text-align: center;}
            p \leftarrowwidth: 300px;padding: 50px;
                 border: 20px solid #00ff00;p.example {
                 margin: 10px auto 10px auto;
                 text-align: left;}</style>
    </head>
    <body>
        <p>Apples</p>
        <p class="example">Oranges</p>
    </body>
\langle/html>
```
#### Answer

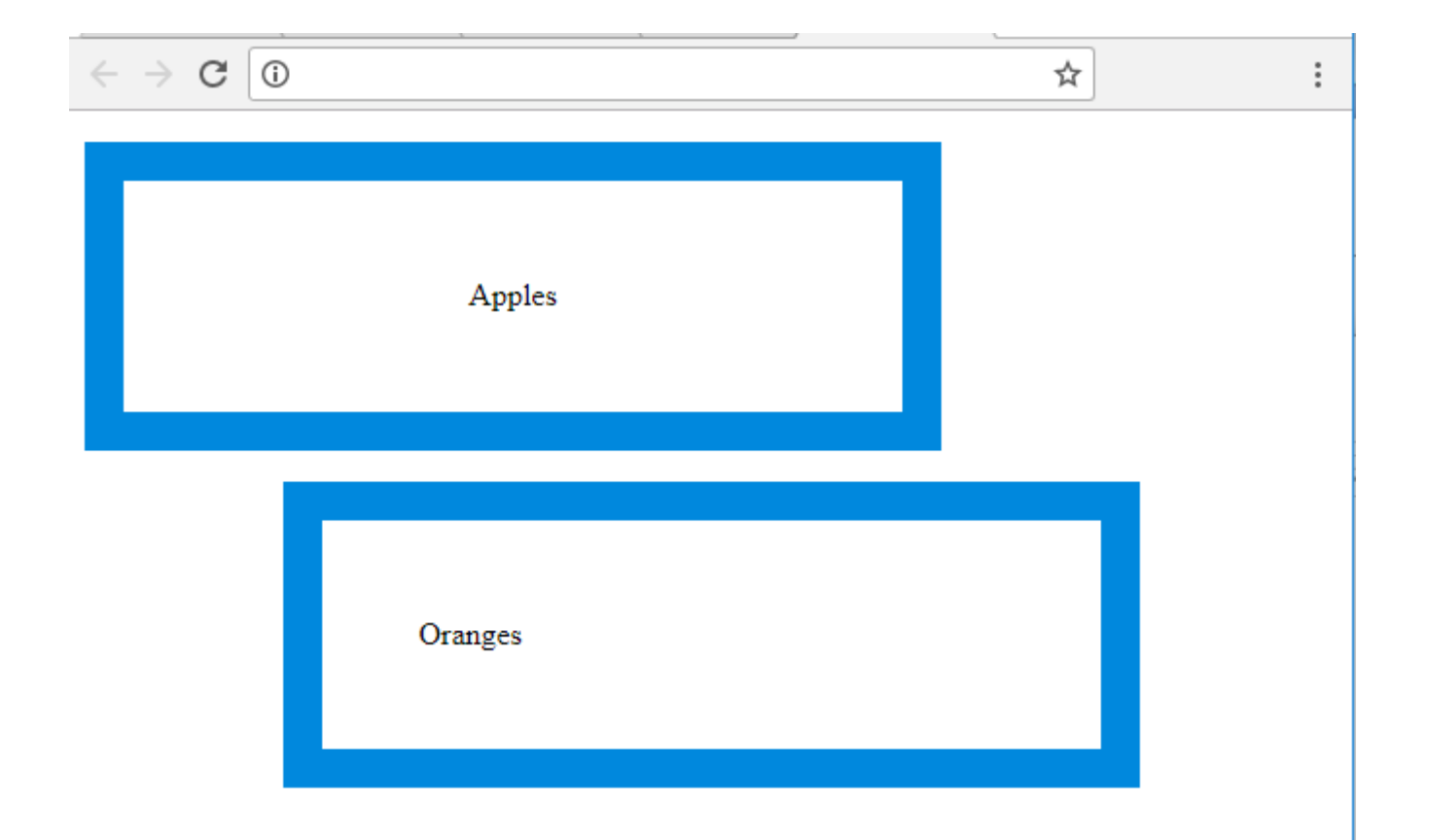

## Question

**Notainally Exercise** Write a simple HTML/Javascript program to bring up an popup dialog box in the browser

#### Answer

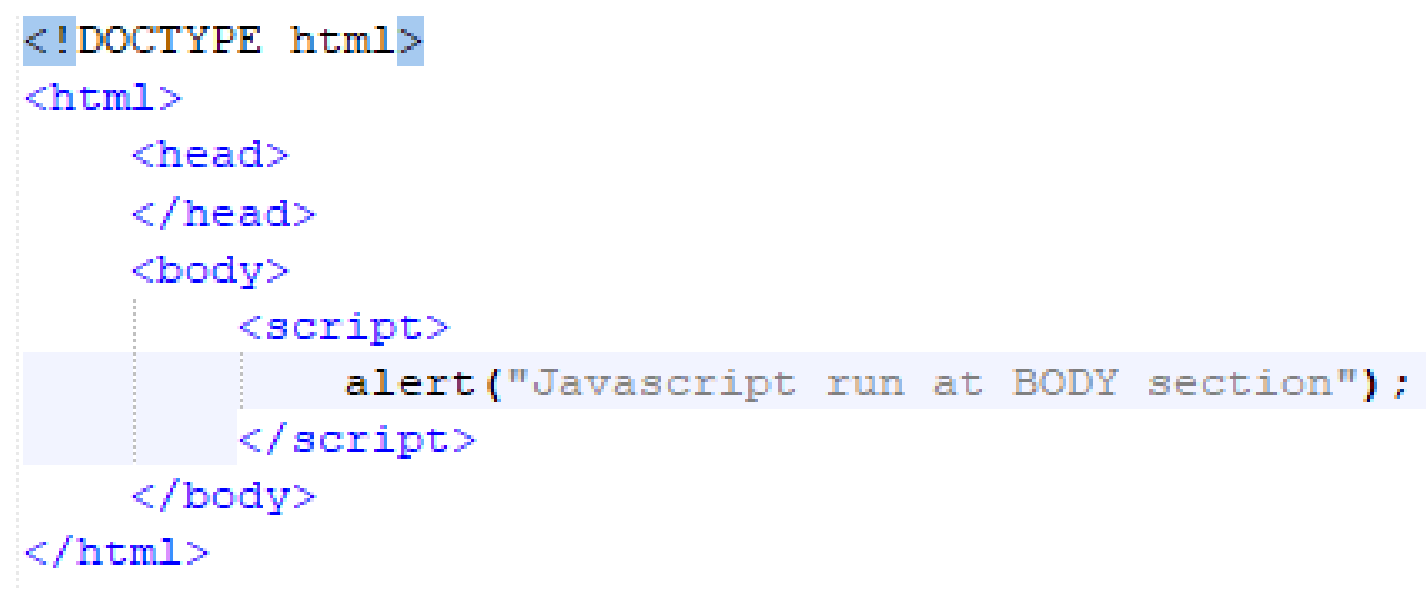

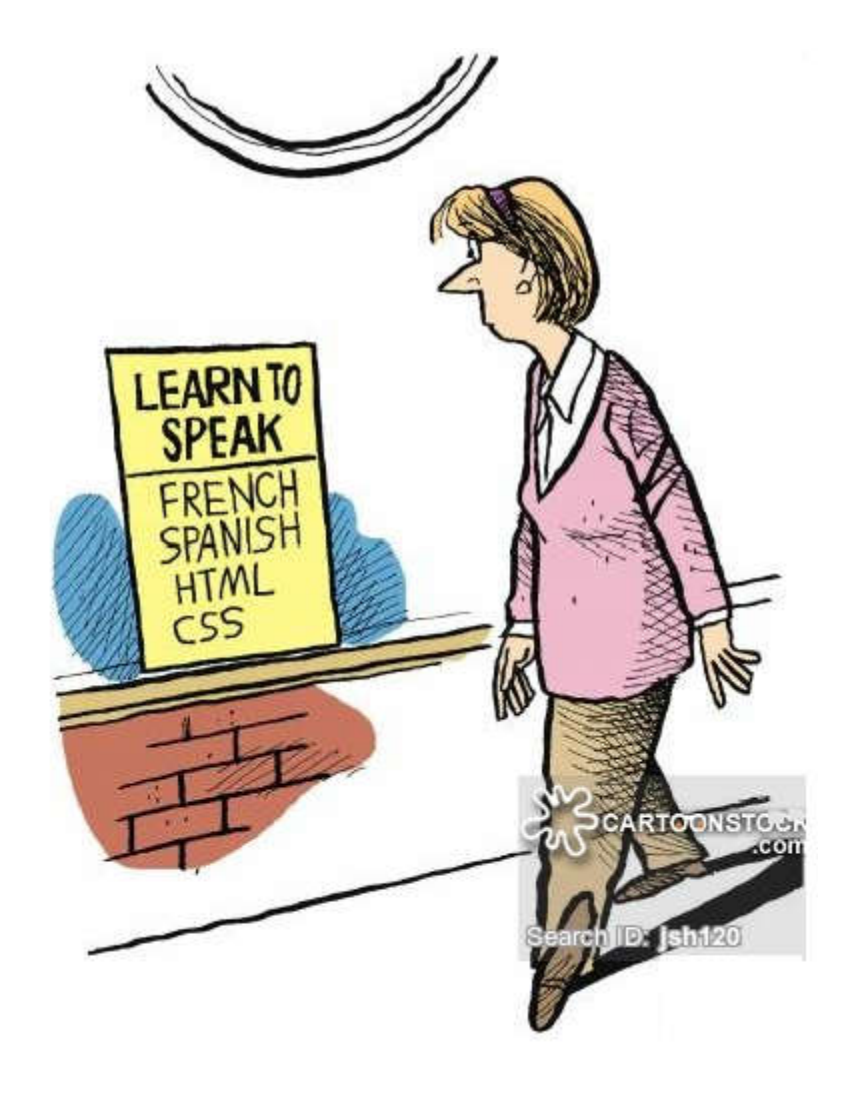

## Interesting CSS Features

# **Drop Caps Using CSS**

#### **First-Letter**

his paragraph has the class "introduction". If your browser s "first-letter", the first letter will be a drop-cap. Lorem ipsum of consectetuer adipiscing elit. Ut hendrerit, pede vel tristique digni peque vitae pellentesque neque leo a tortor. Nullam tempor pis

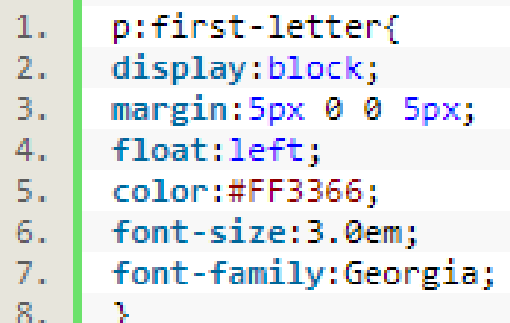

## **Print Page Breaks**

■ CSS you can control the page breaks users might like to print your webpage/article

html{ overflow-y:scroll; }

■ Add this class to any tag which you would like to print on next page